# **Übersicht Bedienung W8008**

Im Folgenden soll eine Kurzübersicht über die Bedienung und **Handprogrammierung** des W8008 von Wex gegeben werden.

### **Pager einschalten**

Sollte der Pager ausgeschalten sein, kann man ihn über einen langen Druck (ca. 3 Sekunden) auf die grüne Taste einschalten. Ein Druck auf eine der anderen Tasten zeigt im ausgeschalteten Zustand nur die Info "Power off"

Nach dem Einschalten werden die über die Software programmierten Infotexte sowie die ersten beiden RICs angezeigt:

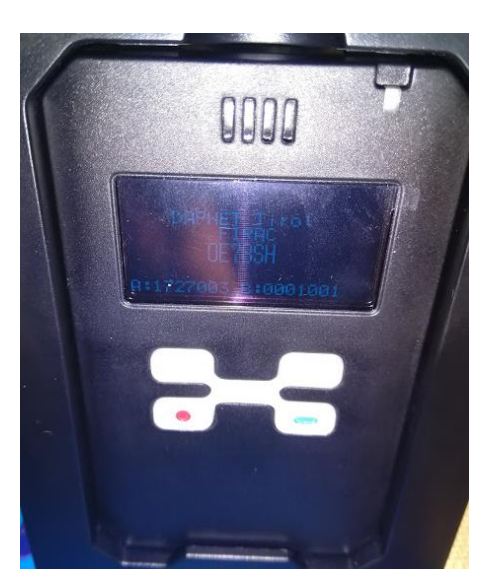

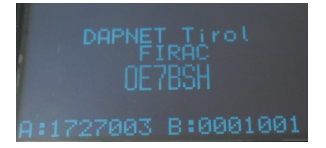

Nach dem Druck auf eine beliebige Taste erscheint der "Hauptbildschirm", der auch in weiterer Folge angezeigt wird:

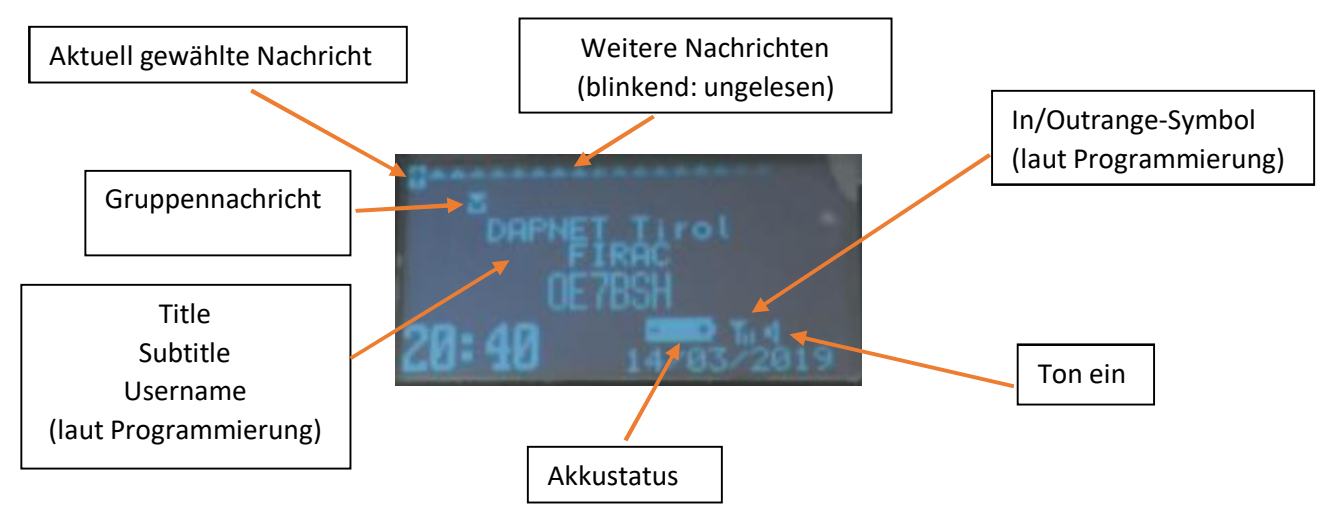

Die weitere Navigation vom Hauptbildschirm weg erfolgt nun über die vier Tasten:

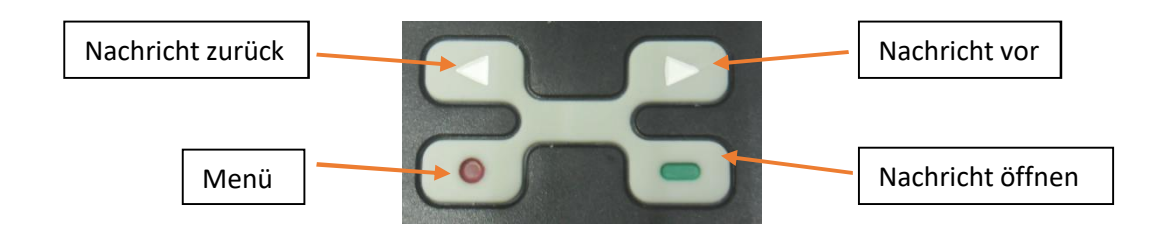

Wählt man mit den Pfeiltasten eine Nachricht aus/springt weiter, erscheint im Hauptbildschirm eine (kleine) Vorschau des Inhaltes:

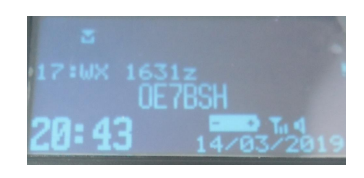

### *Abbildung: Vorschau Nachricht*

Bevor wir uns aber den Nachrichten und deren Bearbeitung widmen, zum Menü, das über die rote Taste aufgerufen wird:

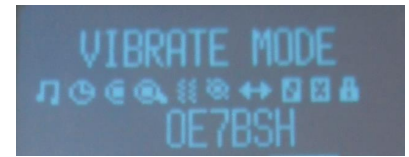

Im Menü springt man mit den beiden Pfeiltasten zum nächsten Menüpunkt, mit der grünen Taste geht man in das entsprechende Untermenü, mit der roten (oder dem Menüpunkt "Escape") verlässt man es wieder. Sollte eine Rückfrage (zB "Turn off?") kommen, wird diese mit der grünen Taste quittiert.

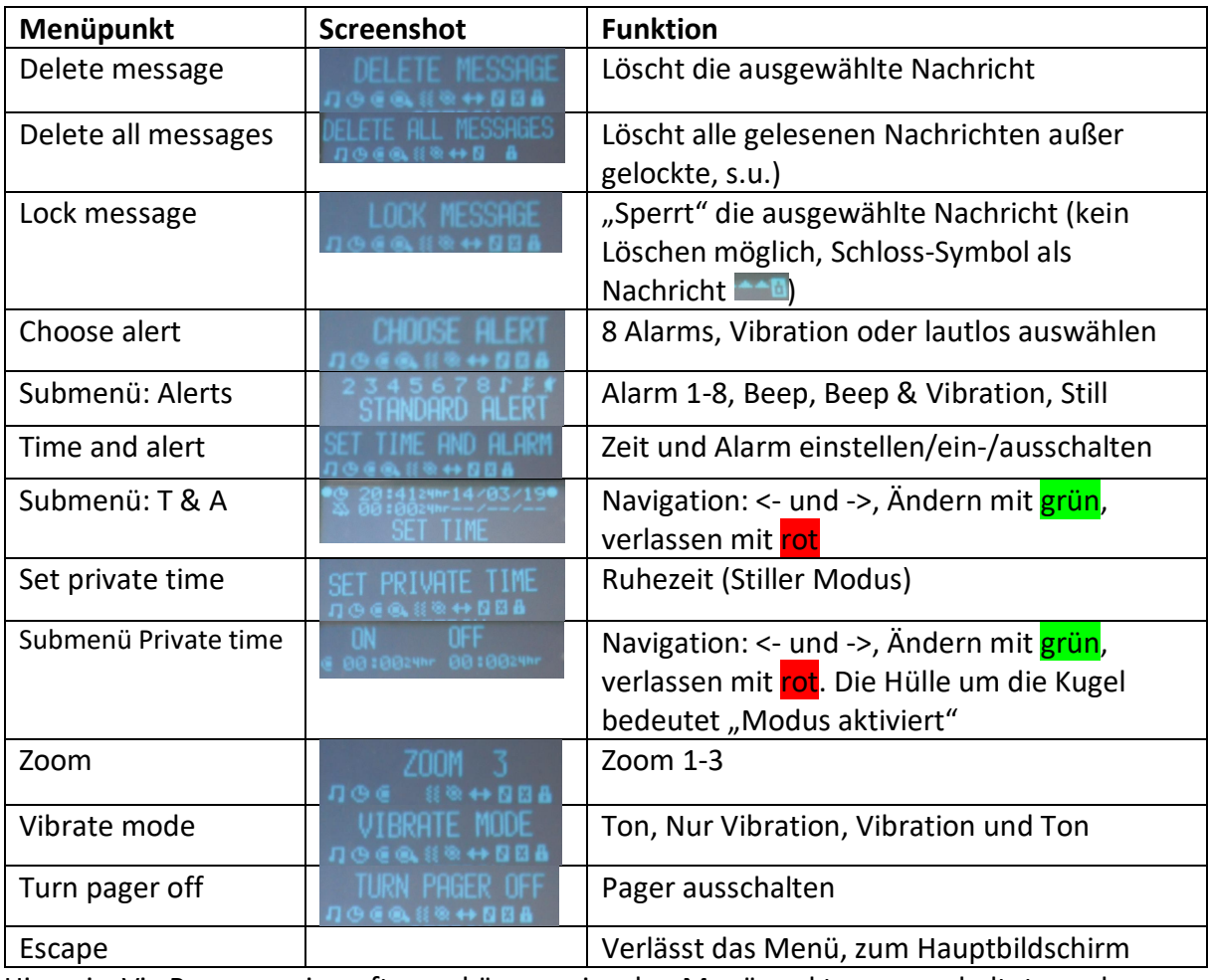

Hinweis: Via Programmiersoftware können einzelne Menüpunkte ausgeschaltet werden.

#### **Nachricht lesen/bearbeiten**

Am Hauptbildschirm können wir mit den Pfeiltasten eine Nachricht auswählen, sehen bereits eine kurze Vorschau (Nachrichtennummer plus die ersten Buchstaben) und können diese nun mit der grünen Taste öffnen:

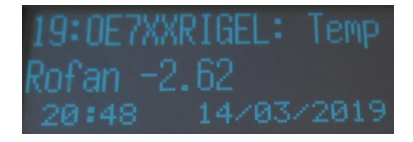

Wir sehen nun "in groß" die Nachrichtennummer, den Text und Empfangsdatum/-uhrzeit. Sollte die Nachricht länger als der Bildschirm sein, können wir mit der grünen Taste weiter lesen. Am Schluss muss immer Zeit und Datum erscheinen:

| 19:WX 2030z            |  |
|------------------------|--|
| .OE7BSH-1/Kitzbuehel:  |  |
| $2.8C$ h: $81\%$ rain: |  |
| $\theta$ . 0mm/h       |  |

*Wetterdaten, es geht mit der grünen Taste noch weiter (noch kein Timestamp)*

Mit den Pfeiltasten können wir nun wiederum im Lesemodus eine Nachricht vor oder zurück springen, mit der roten das Bearbeitungsmenü aufrufen. Dieses Menü enthält wieder Elemente (aber weniger) wie bereits oben in der Übersicht beschrieben:

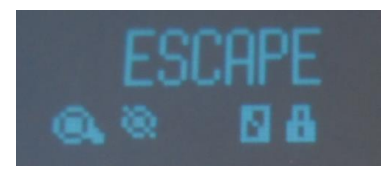

*Escape – Delete message – Lock message – Zoom – Turn pager off*

# **Überprüfung des Empfanges**

Wenn man nicht weiß, ob man im Sendebereich eines DAPNET-Senders ist, kann man auf hampager.de in der Karte nachschauen.

Ob **wirklich** HF-Empfang besteht, kann man mit der **"In-Range/Out-Range"-Funktion** des Pagers überprüfen: Je nach Einstellungen (in der Programmiersoftware) wird im Einzugsgebiet eines DAPNET-Senders das **Antennensymbol** angezeigt bzw. außerhalb des Sendegebietes der Text **"Out of range"** am Bildschirm.

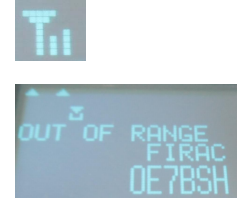

(**Hinweis**: Per default ist das Antennensymbol in der Programmiersoftware für "out range" vorgesehen. Heißt: Ist man NICHT im Sendegebiet, wird die Antenne als "Alarm" angezeigt. Lässt sich aber wie gesagt in der Programmiersoftware umstellen).

Gut, man weiß nun, dass man einen Sender empfängt. Aber welcher ist dies?

Dazu strahlt jeder DAPNET-Sender auf RIC 8 in regelmäßigen Abständen eine Bake ab (aktuell: Alle 10 min, vgl. https://hampager.de/dokuwiki/doku.php?id=transmittergroupspecial).

Trägt man also auf einer Adresse die RIC 8 ein (ja, wirklich genau RIC 8, NICHT 1008), dann sieht man den oder die Sender, die man empfängt.

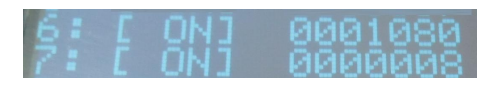

*RIC 8 aktiviert, hier auf Address 7*

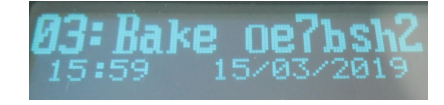

*Empfang einer Bake des Senders OE7BSH2 (Achtung: Das Wort "Bake" wird NICHT ausgesandt, sondern wurde von mir zur leichteren Zuordnung als CAN Messages eingestellt).*

## **Mehrfachempfang von Nachrichten**

Ist man nun im Einzugsbereich mehrerer Sender, empfängt man dieselbe Nachricht natürlich auch mehrmals – DAPNET ist ja nicht bidirektional.

Ist es in der Programmiersoftware (Menüpunkt "repeat message operate") entsprechend eingestellt ("Check repeat"), erkennt der Pager dies, fasst die beiden Nachrichten zusammen und ergänzt sie um den Text "Duplicate Message".

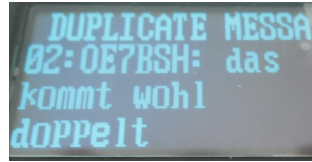

Soviel zum Handhabung des Pager.

### **Handprogrammierung**

Ein Vorteil des W8008 ist die Möglichkeit der "Handprogrammierung". Dabei können die wichtigsten Parameter direkt am Gerät ein-/umgestellt werden und man benötigt nicht unbedingt einen Laptop/eine Programmierschale.

Den Handprogrammier-Modus erreicht man, indem man die grüne und rote Taste bei eingeschaltetem Gerät gleichzeitig länger drückt. Anschließend wird ein Passwort abgefragt (Standard "1234"), bevor man in den Programmierbereich kommt.

Anschließend kann man

- · RICs aktivieren/deaktivieren
- · RICs abändern
- Baudrate ändern (für DAPNET nicht nötig, fix "1200 baud")
- Polarität ändern (für DAPNET nicht nötig, immer "normal")

· Frequenz verändern (praktisch, wenn man statt der OE-Frq zB die DL-Frq braucht auf Reisen)

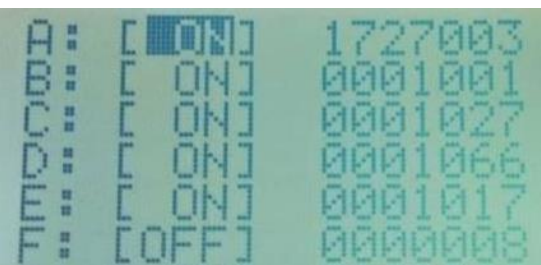

Weiter springen kann man mit den Pfeiltasten, Abänderungen mit der roten und grünen Taste. Anschließend werden mit "Program" die neuen Einstellungen in den Pager geschrieben.

OE7BSH, 15.3.2019, v 1.01 oe7bsh@firac.at http://pager.dstar.at